# Advanced Applied Statistics A computer session Jianqing Fan

All data are recorded in the /.Data directory. Creating a directory .Data in a subdirectory will enable you to record data in this subdirectory. This is accomplished by issue the command splus CHAPTER in the subdirectory where you want to work. Change .Data/.Audit to be unwrittenable if you want to turn off Auditing.

### Basics

```
splus
> q() #exit
> labor <- matrix(scan("labor.suppl.dat", skip=17),byrow=T,ncol=9)
#reading data from "labor.DATA"
> ?matrix
#this is the same as typing 'help(matrix)'.
> dimnames(labor) <- list(NULL, c("hours", "age", "earning", "job.pres",
    "edu", "rent", "hearning", "child", "unemploy"))
> labor[1:2,]
#take the first two rows
hours age earning job.pres edu rent hearning child unemploy
    21 36 8.269 55 12 1010 2800 1 16.8
    40 35 6.059 29 10 268 2500 1 16.8
> edu
Problem: Object "edu" not found
> edu \leq labor[,5]
#take a column out
> rm(edu)
#rm the vector edu from the data base
> labor.df <- data.frame(labor)
# create data frame
> attach(labor.df)
# each vector is now recognizable
> edu
1 2 3 4 5 6 7 8 9 10 11 12 13 14 15 16 17 18 19 20 21 22 23 24 25 26
36 35 33 30 43 45 39 33 48 55 30 47 54 45 51 52 37 36 33 36 52 33 36 48 32 30
> eduf <- rep("A",length(edu))
# create data vector of length 607
> eduf[edu < 16] <- "B"
> eduf[edu < 13] <- "C"
> eduf[edu < 12] <- "D"
> laborf <- data.frame(earning, eduf)
> laborf[1:3,1]# Show the first 3 cases
1 8.269 C
2 6.059 D
3 11.500 C
> sink("result")
> edu
> sink(on.exit=T)
```
### One-Way ANOVA

We now use the female labor supply data in the East Germany. 607 women with job who live together with a partner have been asked for their weekly number of working hours. Furthermore, it has been recorded, if they have children less than 16 years old, the unemployment rate in the Land of the Federal Republic of Germany where she lives, the age of the woman, her wage per hour, the "Treiman prestige index" of her job (see Treiman, 1978), her years of education [introduction of this covariate makes sense because of the strongly regulated system of education in the former state of East Germany], her rent or redemption the monthly net income of her partner. For simplicity of illustration, we use only two variables. Hourly earning rate and education level ( $A = 16$ ,  $B = 13-15$ ,  $C = 12$ ,  $D < 12$ . One naturally try to exam the data. Here are a few commands related to ANOVA.

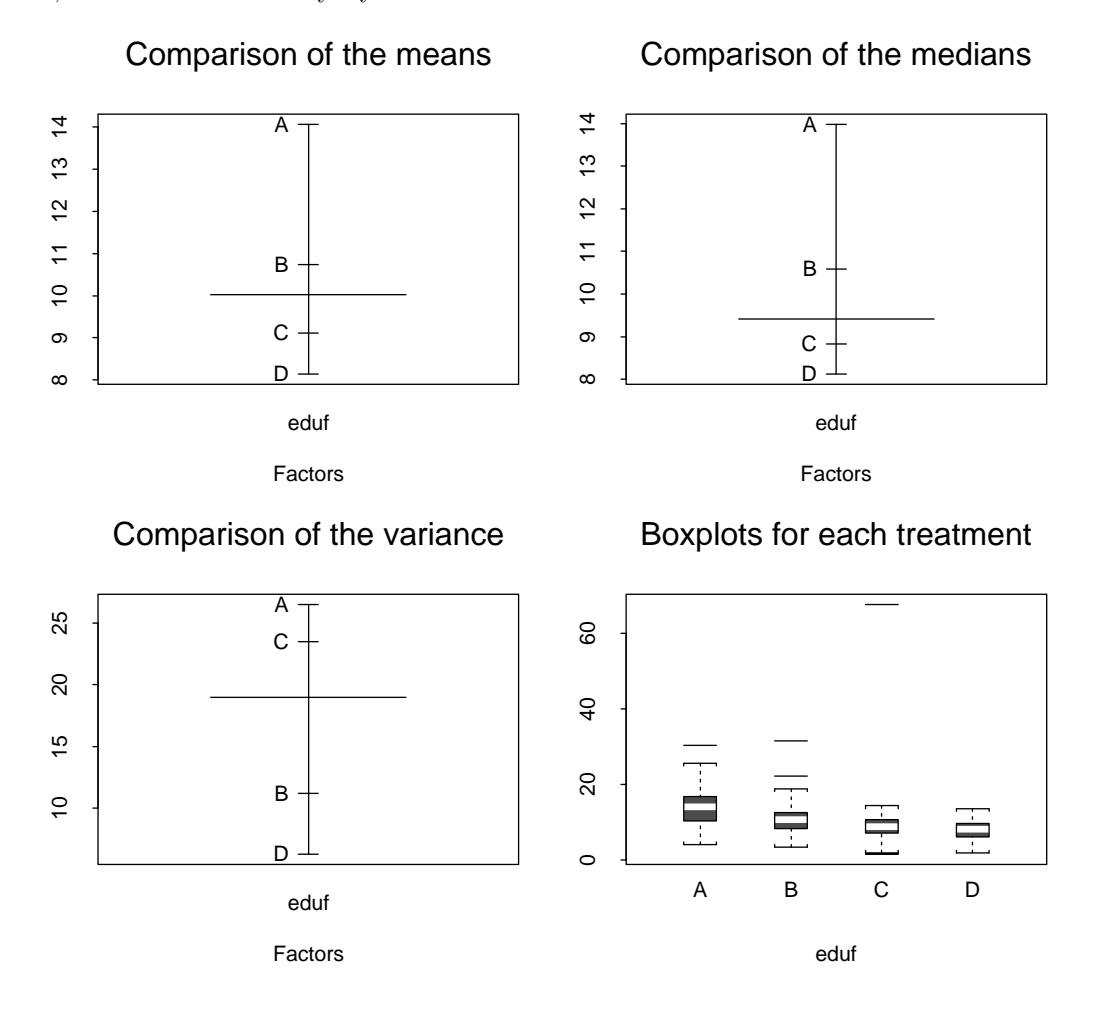

Figure 1: Visual inspection of the data

```
> postscript("labor.anova1.ps",width=5.5, height = 5,horizontal=F, pointsize=8);
#record the results in the file instead of on the screen
> par(mfrow=c(2,2),mar=c(5,3,3,1)+0.1)
#setting some paramgers
> plot.design(laborf)
#graphic plot using mean
> title("Comparison of the means")
> plot.design(laborf, fun=median)
> title("Comparison of the medians")
```

```
#graphic plot using median
> plot.design(laborf, fun=var)
#graphic plot for comparing variance
> title("Comparison of the variance")
> plot.factor(laborf)
> title("Boxplots for each treatment")
> dev.off()
#force to create the postscript now
> lm(earning ~ eduf)
#run a linear model fit
Call:
lm(formula = earning \text{ }^{\sim} eduf)
Coefficients:
 (Intercept) eduf1 eduf2 eduf3
     10.51736 -1.664151 -1.098402 -0.7939263
     Degrees of freedom: 607 total; 603 residual
     Residual standard error: 3.991209
>options()$contrast
          factor ordered
       "contr.helmert" "contr.poly"
>options(contrasts=c("contr.treatment"))
> options()$contrast
[1] "contr.treatment"
> lm(formula = earning ~ eduf)
Call:
lm(formula = earning \text{ }^{\sim} eduf)
Coefficients:
 (Intercept) edufB edufC edufD
    14.07384 -3.328302 -4.959358 -5.938258
Degrees of freedom: 607 total; 603 residual
Residual standard error: 3.991209
> options(contrasts=c("contr.sum"))
> lm(earning~eduf)
Call:
lm(formula = earning \sim eduf)Coefficients:
 (Intercept) eduf1 eduf2 eduf3
    10.51736 3.556479 0.2281777 -1.402878
Degrees of freedom: 607 total; 603 residual
Residual standard error: 3.991209
>aov.labor <- aov(earning<sup>~</sup>eduf)
#run anova for the data
>summary(aov.labor)
           Df Sum of Sq Mean Sq F Value Pr(F)
     eduf 3 1884.844 628.2813 39.44076 0
Residuals 603 9605.637 15.9297
```

```
> multicomp(aov.labor,focus="eduf",method="bon")
        # Bonferroni method
> postscript("labor.anova2.ps",width=5.5, height = 5,horizontal=F, pointsize=8);
#record the results in the file instead of on the screen
> par(mfrow=c(2,2),mar=c(5,3,3,1)+0.1)
> residuals <- resid(aov.labor)
> hist(residuals)
#plot the histogram of the residuals
> plot(density(residuals),type="l")
#plot the density of the residuals
> qqnorm(residuals)
#Q-Q plot of the residuals
```
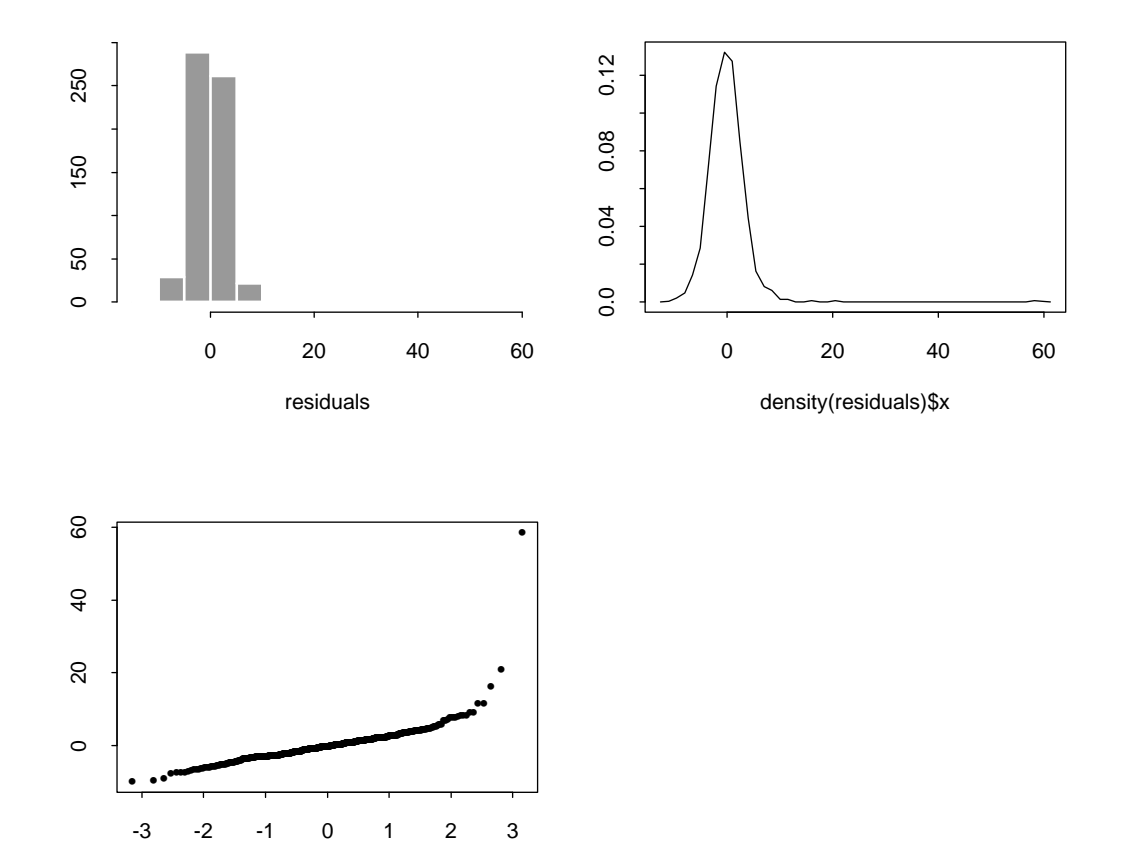

Figure 2: Visual inspection of the data

Quantiles of Standard Normal

Two-way ANOVA models

```
> childf <- rep("Y",length(child))
> childf[child==0] <- 'N'
> chidlf[1:10]> childf[1:10]
 [1] "Y" "Y" "Y" "Y" "Y" "N" "Y" "Y" "N" "Y"
> laborf <- data.frame(earning, eduf, childf)
#create the data flabor
> attach(laborf)
 attach(labor.df)
plot.design(laborf)
#plot the mean of each group
postscript("labor.anova3.ps",width=5.5, height = 5,horizontal=F,pointsize=8);
#record the results in the file instead of on the screen
par(mfrow=c(2,2),mar=c(5,3,3,1)+0.1)#setting some paramgers
plot.factor(laborf)
#box plot for earnings of each level in each factor
 interaction.plot(childf, eduf,earning)
title("Interactions between child and edu")
# intereaction plot for factors childf and eduf
interaction.plot(unemploy, eduf, earning)
title("Interactions between edu and employ")
# As a more complicated example, this plot the interaction between edu and
# employment rate
   We now try to fit a two-way layout ANOVA model with interactions
> attach(laborf)
> options(contrasts=c("contr.treatment","contr.treatment"))
> lm(earning~childf*eduf)
### fitting a two-term interaction model
Call:
lm(formula = earning \sim childf * eduf)Coefficients:
 (Intercept) childf edufB edufC edufD childfedufB
childfedufC
    14.40383 -0.4442179 -3.871236 -4.072304 -5.965286 0.7590709
-1.189399
 childfedufD
  -0.6810723
> options(contrasts=c("contr.sum","contr.sum"))
> lm(earning~childf*eduf)
Call:
lm(formula = earning \sim childf * eduf)Coefficients:
 (Intercept) childf eduf1 eduf2 eduf3 childfeduf1 childfeduf2
   10.56559 0.361034 3.616132 0.1244307 -1.050872 -0.138925 -0.5184605
 childfeduf3
   0.4557743
```
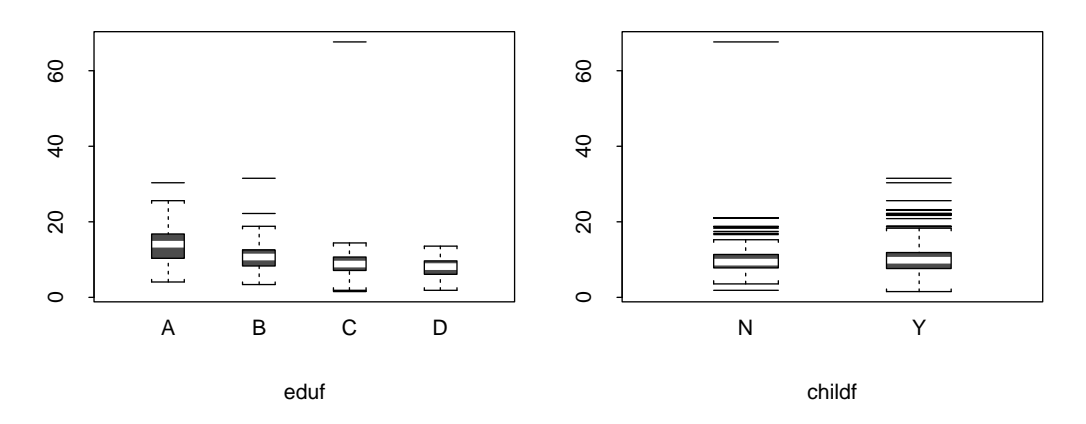

Interactions between child and edu Interactions between edu and emplo

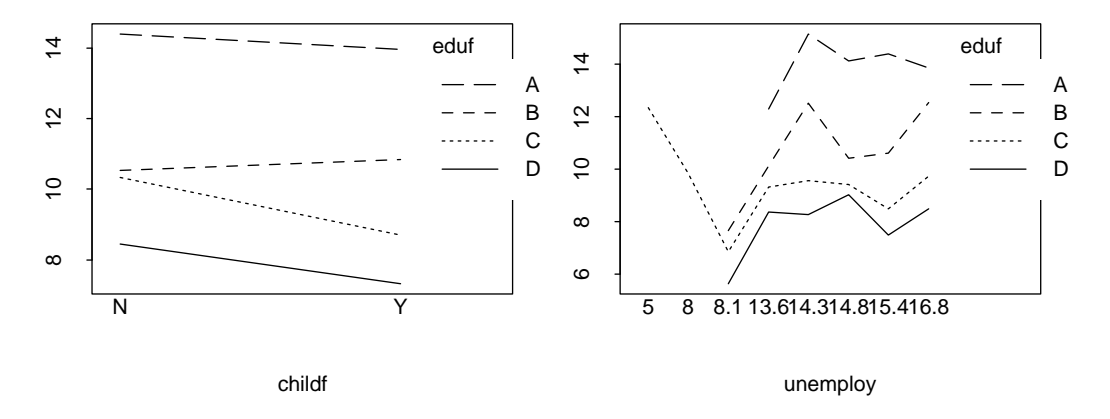

Figure 3: Visual inspection of the data with two factors

Degrees of freedom: 607 total; 599 residual Residual standard error: 3.975031 > labor.aov <- aov(earning~childf\*eduf) > summary(labor.aov) summary(labor.aov) Df Sum of Sq Mean Sq F Value Pr(F) childf 1 4.057 4.0575 0.25679 0.6125209 eduf 3 1936.489 645.4964 40.85195 0.0000000<br>childf:eduf 3 85.213 28.4042 1.79764 0.1464194 85.213 28.4042 1.79764 0.1464194 Residuals 599 9464.721 15.8009 We now try to fit a two-way layout ANOVA model with only the main effect > options(contrasts=c("contr.treatment","contr.treatment")) > lm(earning~childf+eduf) Call:  $lm(formula = earning ~ children + eduf)$ Coefficients: (Intercept) childf edufB edufC edufD 14.57527 -0.6749966 -3.373208 -4.957911 -6.257954 Degrees of freedom: 607 total; 602 residual Residual standard error: 3.982923 > summary(aov(earning~childf+eduf)) Df Sum of Sq Mean Sq F Value Pr(F) childf 1 4.057 4.0575 0.25577 0.6132244 eduf 3 1936.489 645.4964 40.69021 0.0000000 Residuals 602 9549.934 15.8637

## ANOVA Decompositions: Balanced vs Unbalanced

Comparison two ANOVA decompositions. For balanced design, the decomposition is unconditional. For inbalanced design, the decomposition is conditional.

### > battery  $\longrightarrow$  #balanced design data set

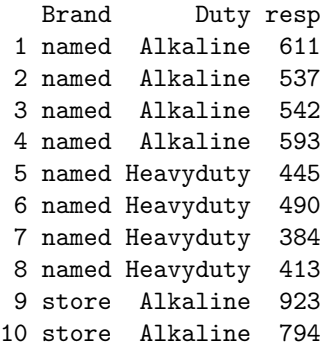

11 store Alkaline 827 12 store Alkaline 898 13 store Heavyduty 476 14 store Heavyduty 569 15 store Heavyduty 480 16 store Heavyduty 460 > attach(battery) > summary(aov(resp~Brand)) #ANOVA decomposition with one factor Df Sum of Sq Mean Sq F Value Pr(F) Brand 1 124609.0 124609.0 5.259052 0.03783034 Residuals 14 331718.7 23694.2 > summary(aov(resp~Brand+Duty)) Df Sum of Sq Mean Sq F Value Pr(F) Brand 1 124609.0 124609.0 20.32142 0.0005886884 Duty 1 252004.0 252004.0 41.09719 0.0000230424 Residuals 13 79714.7 6131.9 #ANOVA decomposition with two factors. Note that the contribution due # to BRAND does not change so does it in the following two models. > summary(aov(resp~Duty+Brand)) Df Sum of Sq Mean Sq F Value Pr(F) Duty 1 252004.0 252004.0 41.09719 0.0000230424 Brand 1 124609.0 124609.0 20.32142 0.0005886884 Residuals 13 79714.8 6131.9 > summary(aov(resp~Duty\*Brand)) Df Sum of Sq Mean Sq F Value  $Pr(F)$ Duty 1 252004.0 252004.0 106.4337 0.0000002555 Brand 1 124609.0 124609.0 52.6285 0.0000100835 Duty:Brand 1 51302.2 51302.2 21.6675 0.0005558051 Residuals 12 28412.5 2367.7 #The situations changes dramatically for unbalanced design in #the earning data. Note that the different sum of squares reductions #due to eduf. They are conditional reductions. > summary(aov(earning~eduf)) Df Sum of Sq Mean Sq F Value Pr(F) eduf 3 1884.844 628.2813 39.44076 0 Residuals 603 9605.637 15.9297 > summary(aov(earning~eduf+childf)) Df Sum of Sq Mean Sq F Value Pr(F) eduf 3 1884.844 628.2813 39.60502 0.00000000 childf 1 55.703 55.7030 3.51135 0.06143388 Residuals 602 9549.934 15.8637 > summary(aov(earning~childf+eduf)) Df Sum of Sq Mean Sq F Value Pr(F) childf 1 4.057 4.0575 0.25577 0.6132244

```
eduf 3 1936.489 645.4964 40.69021 0.0000000
Residuals 602 9549.934 15.8637
> summary(aov(earning~childf*eduf))
           Df Sum of Sq Mean Sq F Value Pr(F)
    childf 1 4.057 4.0575 0.25679 0.6125209
      eduf 3 1936.489 645.4964 40.85195 0.0000000
childf:eduf 3 85.213 28.4042 1.79764 0.1464194
 Residuals 599 9464.721 15.8009
> summary(aov(earning~eduf*childf))
           Df Sum of Sq Mean Sq F Value Pr(F)
      eduf 3 1884.844 628.2813 39.76245 0.0000000
    childf 1 55.703 55.7030 3.52531 0.0609242
eduf:childf 3 85.213 28.4042 1.79764 0.1464194
 Residuals 599 9464.721 15.8009
```
## Analysis of Covariance

The analysis of Covariance does not make any extra difficulty. Please note that the ANOVA decomposition is valid in conditional sense. The unconditional decomposition holds only when linear spaces are orthogonal (design matrix are blockwise orthogonal) Compare the ANOVA decomposition for different orders. Compare different meaning of contrasts in different models.

```
> attach(labor.df)
> lm(earning ~ eduf + age + job.pres)
Call:
lm(formula = earning \text{ }^{\sim} eduf + age + job.pres)
Coefficients:
 (Intercept) eduf1 eduf2 eduf3 age job.pres
   4.522455 -1.16764 -0.5829174 -0.4750492 0.02124989 0.1185623
Degrees of freedom: 607 total; 601 residual
Residual standard error: 3.787025
> lm(earning ~ age + job.pres)
Call:
lm(formula = earning^ age + job.pres)Coefficients:
 (Intercept) age job.pres
   3.224799 0.003113607 0.1590534
Degrees of freedom: 607 total; 604 residual
Residual standard error: 3.880508
> summary(aov(earning \degree eduf + age + job.pres))
           Df Sum of Sq Mean Sq F Value Pr(F)
    eduf 3 1884.844 628.2813 43.80844 0.0000000
     age 1 32.268 32.2683 2.24999 0.1341406
 job.pres 1 954.093 954.0929 66.52645 0.0000000
```

```
Residuals 601 8619.276 14.3416
> summary(aov(earning ~age + eduf + job.pres))
          Df Sum of Sq Mean Sq F Value Pr(F)
     age 1 2.484 2.4838 0.17319 0.6774415
    eduf 3 1914.628 638.2094 44.50071 0.0000000
 job.pres 1 954.093 954.0929 66.52645 0.0000000
Residuals 601 8619.276 14.3416
> summary(aov(earning ~job.pres + eduf + age))
         Df Sum of Sq Mean Sq F Value Pr(F)
 job.pres 1 2394.842 2394.842 166.9862 0.0000000
    eduf 3 461.556 153.852 10.7277 0.0000007
     age 1 14.806 14.806 1.0324 0.3100069
Residuals 601 8619.276 14.342
> options(contrasts=c("contr.treatment"))
> summary(lm(earning ~job.pres + eduf + age))
Call: lm(formula = earning " job.pres + eduf + age)Residuals:
   Min 1Q Median 3Q Max
 -9.492 -1.758 -0.1898 1.575 57.09
Coefficients:
            Value Std. Error t value Pr(>|t|)
(Intercept) 6.7481 1.1958 5.6430 0.0000
  job.pres 0.1186 0.0145 8.1564 0.0000
     edufB -2.3353 0.5373 -4.3465 0.0000
     edufC -2.9164 0.5809 -5.0205 0.0000
     edufD -3.6508 0.6582 -5.5470 0.0000
       age 0.0212 0.0209 1.0161 0.3100
Residual standard error: 3.787 on 601 degrees of freedom
Multiple R-Squared: 0.2499
F-statistic: 40.04 on 5 and 601 degrees of freedom, the p-value is 0
Correlation of Coefficients:
       (Intercept) job.pres edufB edufC edufD
job.pres -0.6256
  edufB -0.4702 0.2235
  edufC -0.6205 0.4131 0.7504
  edufD -0.3965 0.4684 0.6802 0.7068
    age -0.6440 -0.0590 0.0036 0.0738 -0.2573> lm(earning ~job.pres + eduf)
C_{21}]\cdotlm(formula = earning " job.pres + eduf)Coefficients:
 (Intercept) job.pres edufB edufC edufD
   7.530575 0.1194338 -2.337265 -2.95995 -3.478709
```
Degrees of freedom: 607 total; 602 residual Residual standard error: 3.787127 > lm(earning~eduf) Call:  $lm(formula = earning \sim eduf)$ Coefficients: (Intercept) edufB edufC edufD 14.07384 -3.328302 -4.959358 -5.938258

Degrees of freedom: 607 total; 603 residual Residual standard error: 3.991209

### Mixed effect models:

```
############# Analyzing the battery data using the random effect model
> repl <- c(rep(1,4), rep(2,4), rep(3,4), rep(4,4))###### create index for cluster
> battery <- cbind(repl, battery)
> attach(battery)
> options(contrasts=c("contr.treatment","contr.treatment"))
> Fit1 <- lme(fixed= resp \tilde{ } Brand * Duty, random = \tilde{ }Brand*Duty,
              cluster = rep1, data = battery)> summary(Fit1)
Call:
  Fixed: resp ~ Brand * Duty
Random: \tilde{ } Brand * Duty
Cluster: \degree repl
  Data: battery
Estimation Method: RML
Convergence at iteration: 1
Restricted Loglikelihood: -66.41792
Restricted AIC: 162.8358
Restricted BIC: 174.4247
Variance/Covariance Components Estimate(s):
  Structure: unstructured
  Parametrization: matrixlog
  Standard Deviation(s) of Random Effect(s)
 (Intercept) Brand Duty Brand:Duty
     48.6591 48.6591 48.6591 48.6591
 Correlation of Random Effects
           (Intercept) Brand Duty
     Brand 0
     Duty 0 0
Brand:Duty 0 0 0
```

```
Cluster Residual Variance: 2367.708
Fixed Effects Estimate(s):
            Value Approx. Std.Error z ratio(C)
(Intercept) 570.75 54.40253 10.491240
     Brand 289.75 91.03285 3.182917
      Duty -137.75 91.03285 -1.513190
 Brand:Duty -226.50 153.87360 -1.471987
 Conditional Correlation(s) of Fixed Effects Estimates
         (Intercept) Brand Duty
    Brand -0.5976143
     Duty -0.5976143 0.3571429
Brand:Duty 0.3535534 -0.5916080 -0.5916080
Random Effects (Conditional Modes):
   (Intercept) Brand Duty Brand:Duty
1 -9.094947e-14 0 0 0
2 0.000000e+00 0 0 0
3 0.000000e+00 0 0 0
4 0.000000e+00 0 0 0
Standardized Population-Average Residuals:
      Min Q1 Med Q3 Max
 -1.366651 -0.6897476 -0.3724894 0.7847966 1.495095
Number of Observations: 16
Number of Clusters: 4
> Fit2 <- lme(fixed= resp \tilde{ } Brand + Duty, random = \tilde{ }Brand+Duty,
            cluster = \text{repl}, data = battery)> anova(Fit1,Fit2)
Response: resp
Fit1
fixed: (Intercept), Brand, Duty, Brand:Duty
random: (Intercept), Brand, Duty, Brand:Duty
block: list(1:4)
covariance structure: unstructured
serial correlation structure: identity
variance function: identity
Fit2
fixed: (Intercept), Brand, Duty
random: (Intercept), Brand, Duty
block: list(1:3)
covariance structure: unstructured
serial correlation structure: identity
variance function: identity
    Model Df AIC BIC Loglik Test Lik.Ratio P value
Fit1 1 15 162.84 174.42 -66.418
Fit2 2 10 166.52 174.25 -73.260 1 vs. 2 13.683 0.017751
########## the reduced model fits reasonably
> summary(Fit2)
Call:
```
Fixed: resp  $\tilde{ }$  Brand + Duty Random: "Brand + Duty Cluster: ~ repl Data: battery Estimation Method: RML Convergence at iteration: 4 Restricted Loglikelihood: -73.2596 Restricted AIC: 166.5192 Restricted BIC: 174.2451 Variance/Covariance Components Estimate(s): Structure: unstructured Parametrization: matrixlog Standard Deviation(s) of Random Effect(s) (Intercept) Brand Duty 67.09202 58.69031 58.69031 Correlation of Random Effects (Intercept) Brand Brand 0.4713093 Duty 0.4713093 0.3343843 Cluster Residual Variance: 2367.71 Fixed Effects Estimate(s): Value Approx. Std.Error z ratio(C) (Intercept) 593.2371 67.73186 8.758612<br>Brand 213.1806 107.14465 1.989652 Brand 213.1806 107.14465 Duty -214.3194 107.14465 -2.000281 Conditional Correlation(s) of Fixed Effects Estimates (Intercept) Brand Brand -0.46457409 Duty -0.46457409 -0.06703392 Random Effects (Conditional Modes): (Intercept) Brand Duty 1 -19.87368 -8.193694 -8.193694 2 28.06737 13.278977 23.401594 3 28.06737 23.401594 13.278977 4 -36.26106 -28.486877 -28.486877 Standardized Population-Average Residuals: Min Q1 Med Q3 Max -1.312942 -0.6702421 -0.3724892 0.7862 1.441386 Number of Observations: 16 Number of Clusters: 4

################### Now analyzing earning data using the fixed effect model

#############

```
> subj <- 1:607 #index of subjects
> labor.df <- cbind(subj, labor.df)
#create the data structure. Now, fitting the mixed effect model.
> options(contrasts=c("contr.treatment"))
> fit1 <- lme(fixed = earning \tilde{ } job.pres + eduf, random = \tilde{ }job.pres,
         cluster = \text{subj}, data = labor.df)
> fit1
Ca11:Fixed: earning \tilde{ } job.pres + eduf
 Random: ~ job.pres
Cluster: " subj
   Data: labor.df
Variance/Covariance Components Estimate(s):
  Structure: unstructured
  Parametrization: matrixlog
  Standard Deviation(s) of Random Effect(s)
 (Intercept) job.pres
    3.954585 0.1562136
 Correlation of Random Effects
         (Intercept)
job.pres -0.9995454
 Cluster Residual Variance: 4.688236
Fixed Effects Estimate(s):
  (Intercept) job.pres edufB edufC edufD
    6.981957 0.1196808 -1.923901 -2.420932 -2.891313
Number of Observations: 607
Number of Clusters: 607
> summary(fit1)
Call:
  Fixed: earning \tilde{ } job.pres + eduf
 Random: ~ job.pres
Cluster: " subj
  Data: labor.df
Estimation Method: RML
Convergence at iteration: 21
Restricted Loglikelihood: -1614.309
Restricted AIC: 3246.619
Restricted BIC: 3286.295
Variance/Covariance Components Estimate(s):
  Structure: unstructured
  Parametrization: matrixlog
  Standard Deviation(s) of Random Effect(s)
```

```
(Intercept) job.pres
   3.954585 0.1562136
Correlation of Random Effects
        (Intercept)
job.pres -0.9995454
Cluster Residual Variance: 4.688236
Fixed Effects Estimate(s):
                Value Approx. Std.Error z ratio(C)
(Intercept) 6.9819575 0.81369392 8.580570
  1 tercept, 0.3013010<br>10b.pres 0.1196808 0.01404981 8.518320
     edufB -1.9239006 0.56941088 -3.378756
     edufC -2.4209323 0.56969742 -4.249506
     edufD -2.8913125 0.59338188 -4.872600
Conditional Correlation(s) of Fixed Effects Estimates
        (Intercept) job.pres edufB edufC
job.pres -0.7808967
  edufB -0.6517678 0.1205890
  edufC -0.7730549 0.2762658 0.8297304
  edufD -0.7988673 0.3378071 0.8053631 0.8575673
Random Effects (Conditional Modes):
numeric matrix: 607 rows, 2 columns.
 (Intercept) job.pres
1 2.00850276 -0.0794373091
2 0.67667535 -0.0269097177
3 -2.34723761 0.0930087067
............................
Standardized Population-Average Residuals:
      Min Q1 Med Q3 Max
-2.862184 -0.3486928 -0.01130397 0.2635739 6.325188
Number of Observations: 607
Number of Clusters: 607
# Now I am fitting the model with only random intercepts and
# see if the model can be reduced to this simplified model.
> fit2 <- lme(fixed = earning ~ job.pres + eduf, random = ~1,
                cluster = \text{subj}, data = labor.df)
> fit2Call:
 Fixed: earning \degree job.pres + eduf
Random: ~ 1
Cluster: ~ subj
  Data: labor.df
Variance/Covariance Components Estimate(s):
 Structure: unstructured
```

```
Parametrization: matrixlog
 Standard Deviation(s) of Random Effect(s)
 (Intercept)
   3.651806
Cluster Residual Variance: 1.006645
Fixed Effects Estimate(s):
  (Intercept) job.pres edufB edufC edufD
   7.530575 0.1194338 -2.337265 -2.95995 -3.478709
Number of Observations: 607
Number of Clusters: 607
> anova(fit1,fit2)
Response: earning
fit1
fixed: (Intercept), job.pres, edufB, edufC, edufD
random: (Intercept), job.pres
block: list(1:2)
covariance structure: unstructured
serial correlation structure: identity
variance function: identity
fit2
 fixed: (Intercept), job.pres, edufB, edufC, edufD
random: (Intercept)
block: list(1:1)
covariance structure: unstructured
serial correlation structure: identity
variance function: identity
    Model Df AIC BIC Loglik Test Lik.Ratio P value
fit1 1 9 3246.6 3286.3 -1614.3
fit2 2 7 3356.5 3387.4 -1671.3 1 vs. 2 113.91 0
####### So the model can not be simplified further #######
```